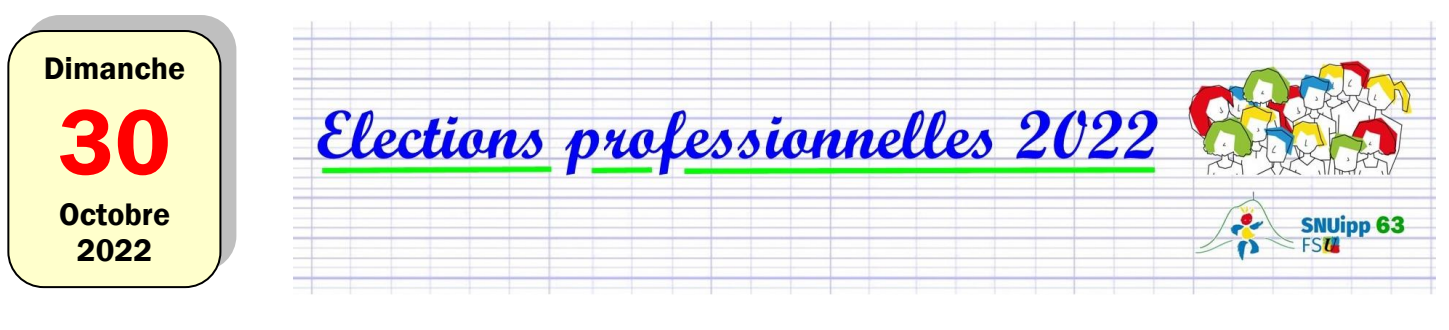

# Comment vérifier sa liste électorale ?

Deux possibilités pour vérifier son inscription sur chaque liste électorale

## 1. Sur la liste affichée ou envoyée par mail par ton école

Vérifie que tu es inscrit·e à trois scrutins :

- ➔ CAPD des instituteurs-trices et PE du Puy-de-Dôme, code PDF00021063
- **→** CSA de proximité de Clermont-Ferrand, code TPXXXXXX006
- **→ CSA ministériel de l'éducation nationale, code TMXXXXXXNAT**

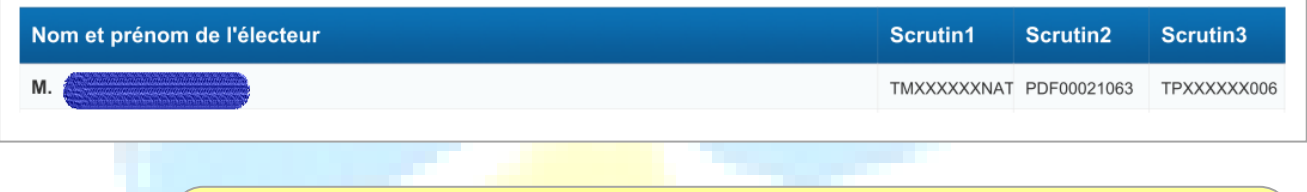

#### **Ce n'est pas dans le même ordre que dans l'exemple ci-dessus ?**

Nous avons remarqué que les codes n'apparaissent pas toujours dans la même colonne. Nous nous occupons de contacter l'administration pour demander une explication. De ton côté, il te suffit de vérifier que les 3 codes apparaissent bien à côté de ton nom !

### **2. Dans ton espace électeur-trice (à activer dès maintenant !)**

#### **Lien pour accéder au portail :**

<https://www.education-jeunesse-recherche-sports.gouv.fr/electionspro2022/portail/accueil>

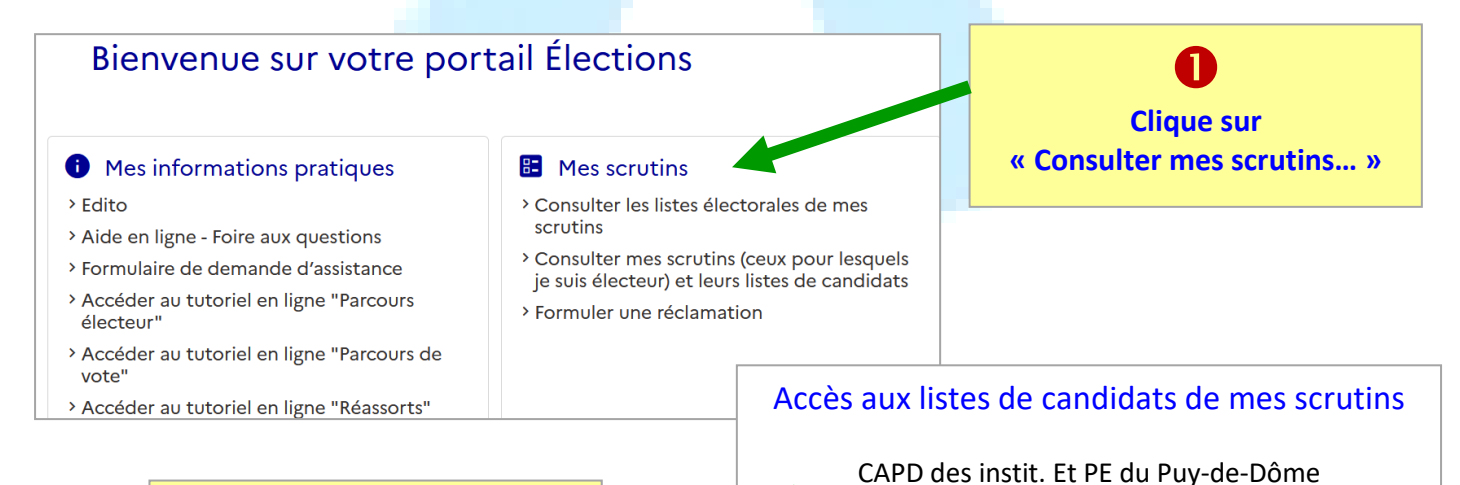

**Voici la liste des 3 scrutins qui doivent apparaître**

CSA ministériel de l'Education nationale CSA de proximité de Clermont-Ferrand

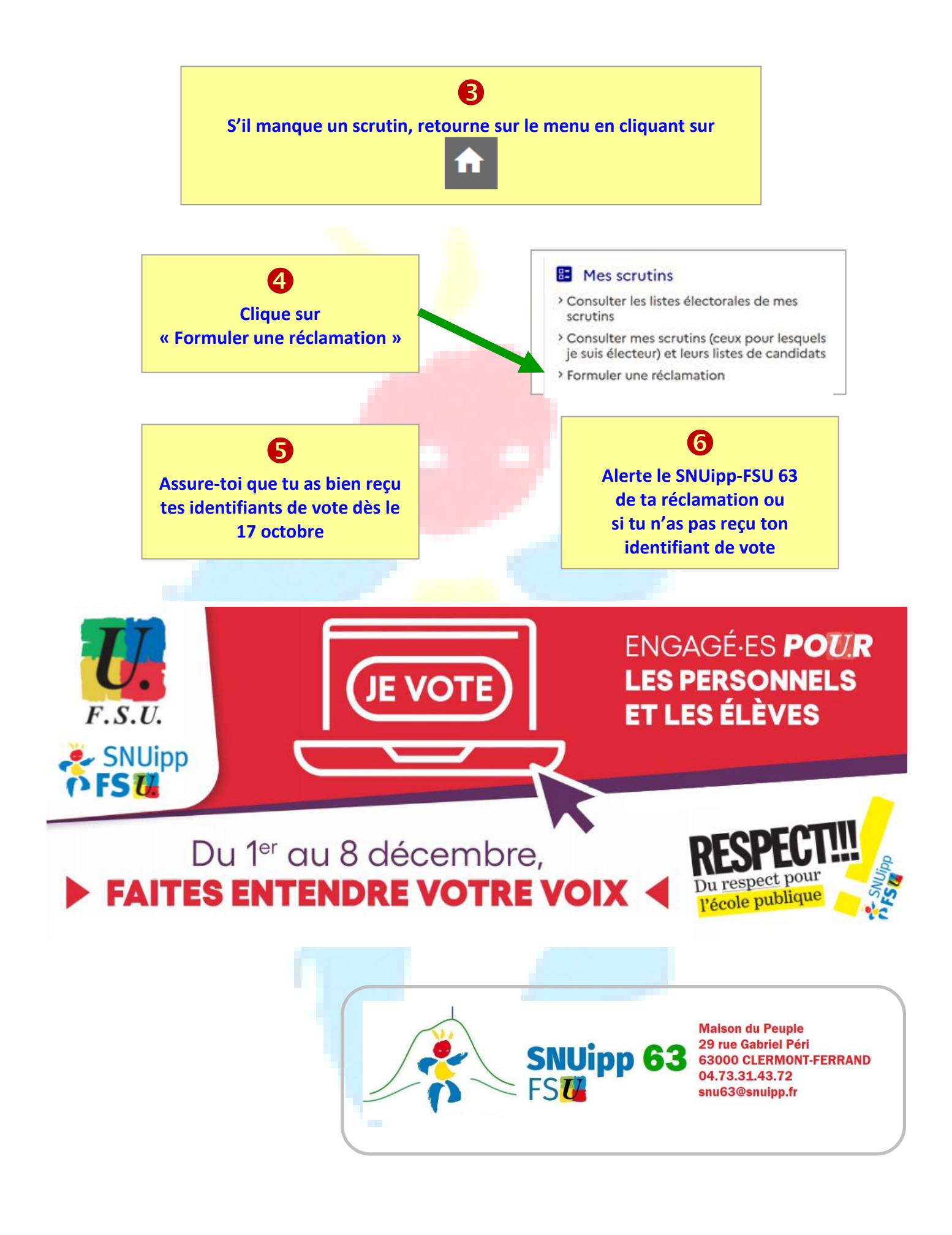

2